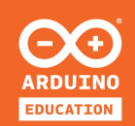

# **BENVENUTI!**

**PROGETTO DI SPERIMENTAZIONE SULL'INTERNET DELLE COSE (IoT)**

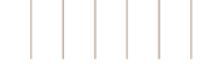

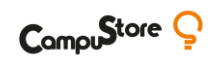

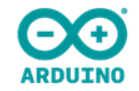

# **I PROSSIMI PASSI CON IoT**

**Imparare ad ottenere dati dalle API, come estrarre questi dati dai pacchetti JSON e visualizzarli sullo schermo del carrier**

**09|12|20**

**Con Francesco Piero Paolicelli**

#### **4 APPUNTAMENTI IMPERDIBILI**

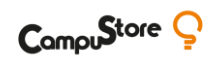

− Grazie a tutti gli esperti che hanno presentato negli appuntamenti precedenti

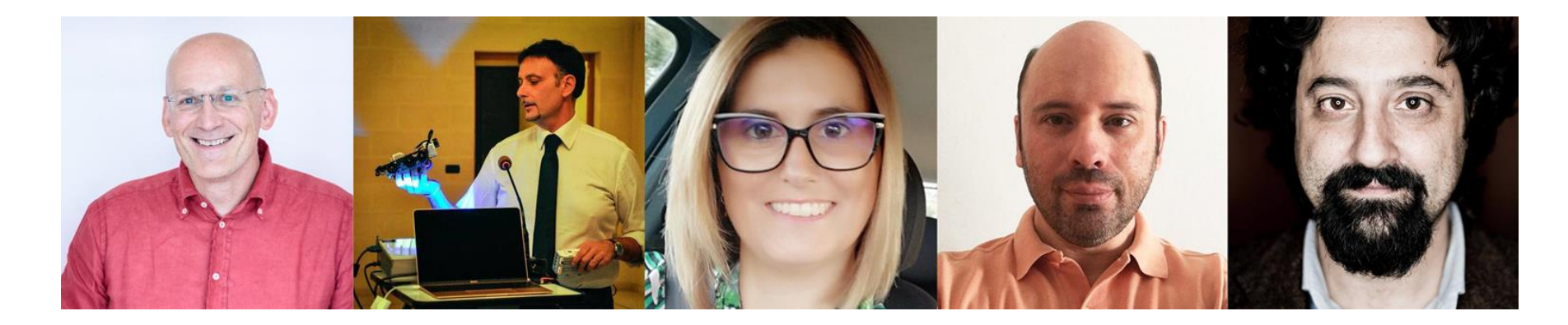

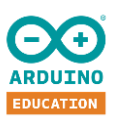

#### **DOVE TROVARE L'EXPLORE IOT KIT**

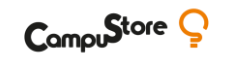

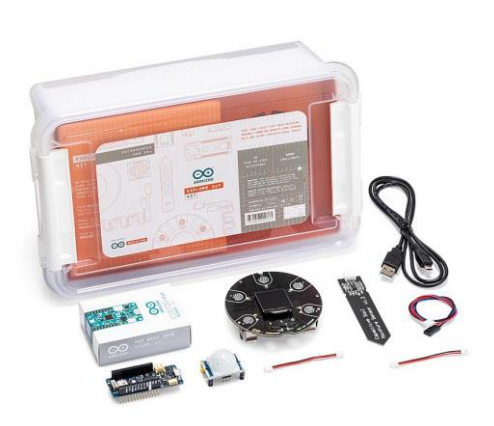

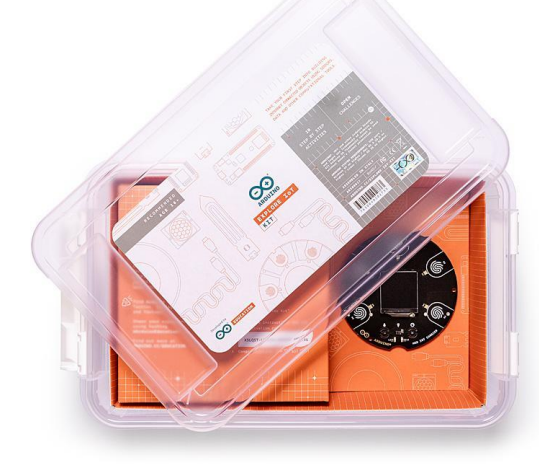

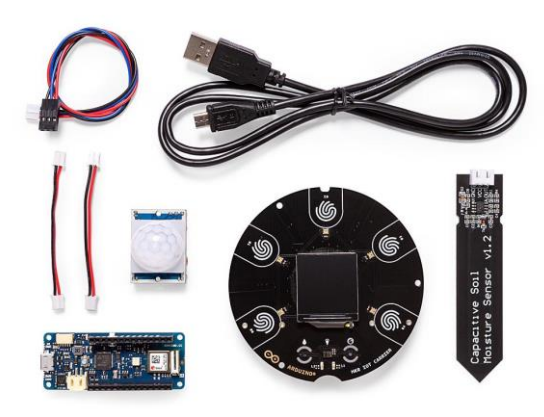

#### **[Arduino Explore IoT Kit](https://www.campustore.it/arduino-education-explore-iot-kit.html)**

**[Singolo](https://www.campustore.it/arduino-education-explore-iot-kit.html)** Codice: 333190

Codice MEPA: 333190CS

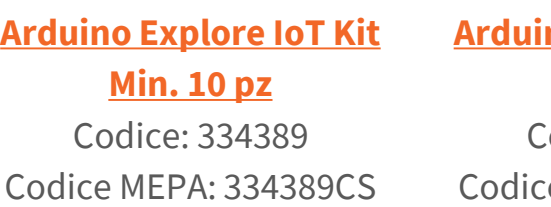

#### **[Arduino Explore IoT](https://www.campustore.it/arduino-explore-iot-kit-min-20-pz.html) [Kit](https://www.campustore.it/arduino-explore-iot-kit-min-20-pz.html) [Min. 20 pz](https://www.campustore.it/arduino-explore-iot-kit-min-20-pz.html)** Codice: 334390 e MEPA: 334390CS

#### **[Arduino Explore IoT](https://www.campustore.it/arduino-explore-iot-kit-min-100-pz.html) [Kit](https://www.campustore.it/arduino-explore-iot-kit-min-100-pz.html) [Min. 100 pz](https://www.campustore.it/arduino-explore-iot-kit-min-100-pz.html)** Codice: 334391

Codice MEPA: 334391CS

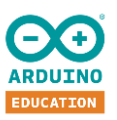

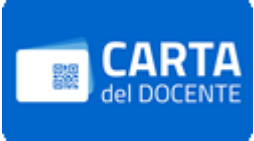

#### **ARDUINO EDUCATION ITALIA - GRUPPO UFFICIALE FACEBOOK**

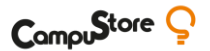

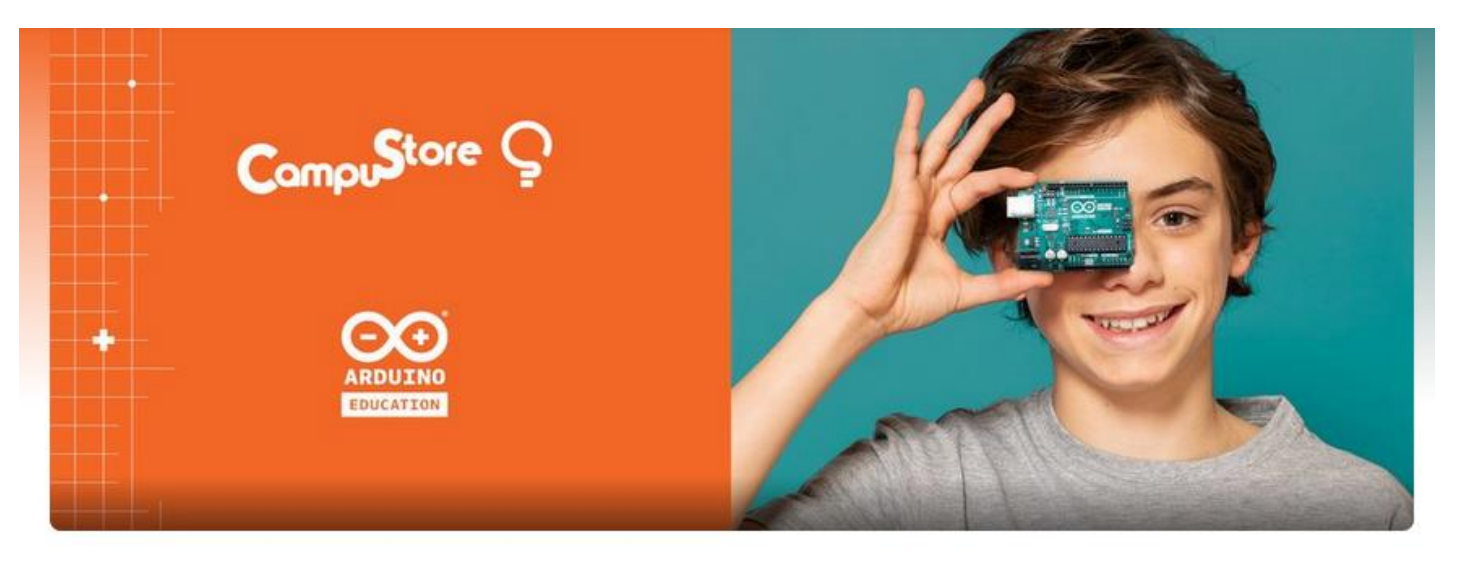

#### **Arduino Education Italia**

Gruppo Privato · 726 membri

Per raccogliere tutti gli educatori italiani, genitori e studenti interessati ad Arduino, CampuStore e Arduino Education hanno unito le forze e creato un gruppo **Facebook**  chiamato **"Arduino Education Italia"**

#### **ARDUINO EDUCATION ITALIA - A SCUOLA CON ARDUINO CREATE**

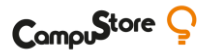

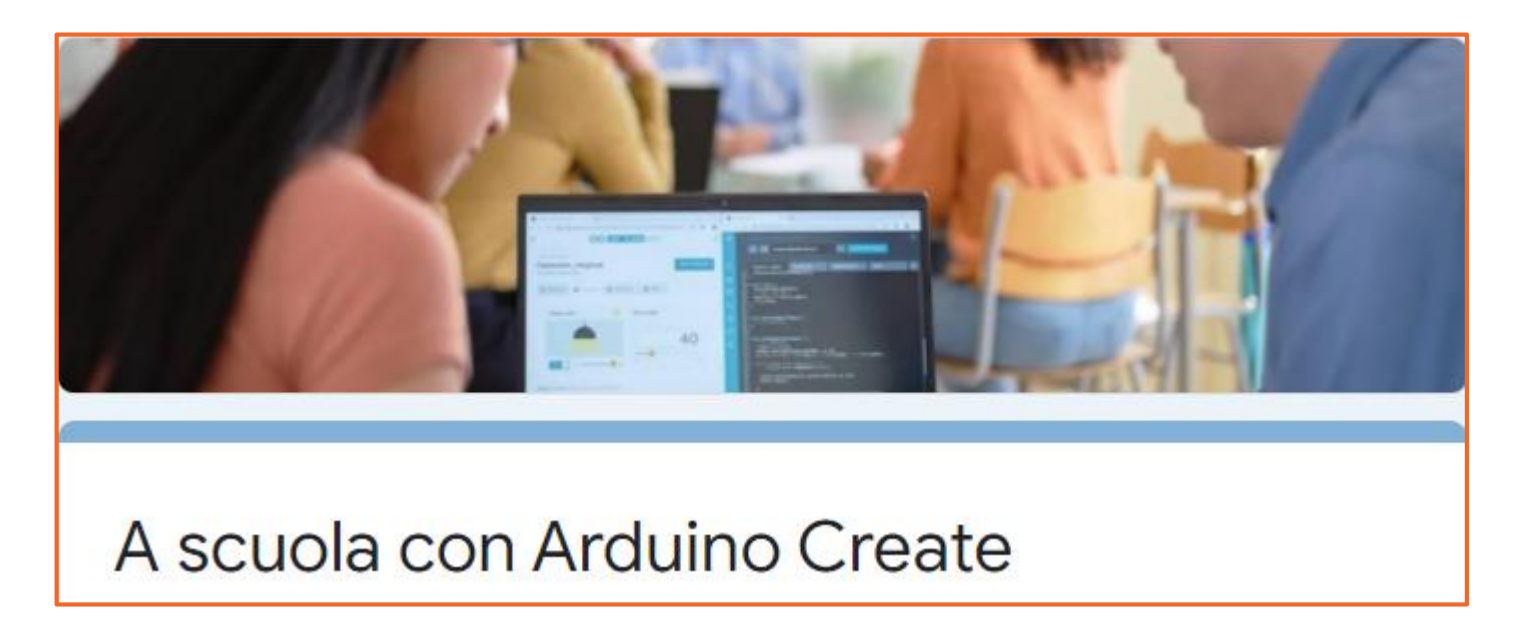

<https://forms.gle/LR84ggcMkvdxP9uM9>

Il tuo contributo è importante e ci aiuterà a progettare strumenti ed esperienze che possano essere inseriti con successo nel programma formativo

#### **COME CONNETTERSI CON IL MONDO → API DI TELEGRAM**

Ovvero: come comandare il nostro Arduino IOT KIT tramite la chat di Telegram

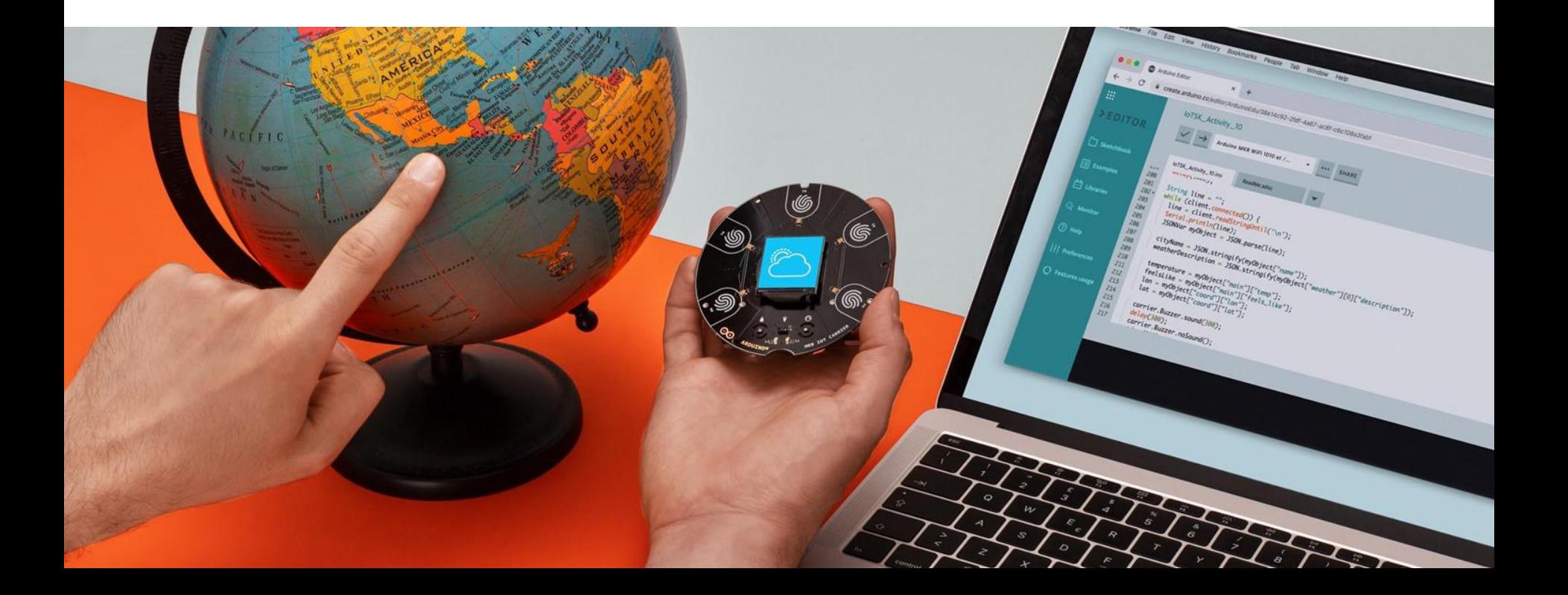

```
ok: true.
- result: [
   - {
         update id: 854060854,
       - message: {
              message id: 176,
           - from: {
                 id: 69668132,
                 is bot: false,
                 first_name: "Piersoft",
                 username: "piersoft",
                 language code: "it"
             \},
           - chat: {
                 id: 69668132,
                 first_name: "Piersoft",
                 username: "piersoft",
                 type: "private"
              },
             date: 1607014048,
             text: "/start",
           - entities: [
               - {
                     offset: 0,
                     length: 6,type: "bot command"
                 \mathcal{F}\mathcal{F}
```
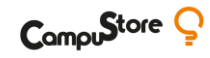

#### **UN'INFARINATURA SULLE API TELEGRAM**

Inizieremo prima di tutto configurando il nostro BOT (da Robot) e quindi le istruzioni che richiederanno dati da una **API**, poi useremo qualcosa chiamato **JSON parsing** per estrarre i dati, e infine, saremo in grado di leggere i comandi inviati in Chat Telegram utilizzando il **Serial Monitor**.

Esempio risposta JSON dei dati di una Chat Telegram al comando:

**<https://api.telegram.org/bot><<TOKEN>>/getUpdates**

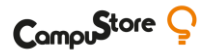

#### **COSTRUIAMO IL PROCESSO GRADUALMENTE**

- 1. Aprire Telegram e cercare l'utente **@Botfather**
- 2. Dopo averlo avviato digitare: **/newbot**
- 3. Creare un nome pubblico (es. **Mio Bot**) e uno username (es. **miobot**)
- **4. @Botfather** mi assegnerà un **TOKEN**. Complimenti avete attivato un Bot personale :)
- 5. Attenzione!! Il **TOKEN** è strettamente personale!!

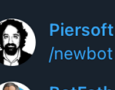

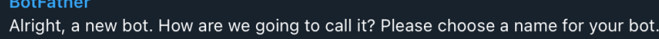

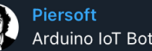

**BotFather** 

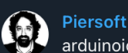

Good. Now let's choose a username for your bot. It must end in 'bot'. Like this, for example: TetrisBot or tetris bot.

arduinoiotbot

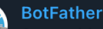

Sorry, this username is already taken. Please try something different.

#### $\bigcirc$ **Piersoft**

arduinoexploreiotbot

#### **BotFather**

Done! Congratulations on your new bot. You will find it at t.me/arduinoexploreiotbot. You can now add a description, about section and profile picture for your bot, see /help for a list of commands. By the way, when you've finished creating your cool bot, ping our Bot Support if you want a better username for it. Just make sure the bot is fully operational before you do this.

Use this token to access the HTTP API:

Keep your token secure and store it safely, it can be used by anyone to control your bot.

For a description of the Bot API, see this page: https://core.telegram.org/bots/api

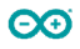

#### **LA LOGICA**

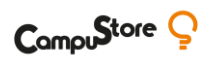

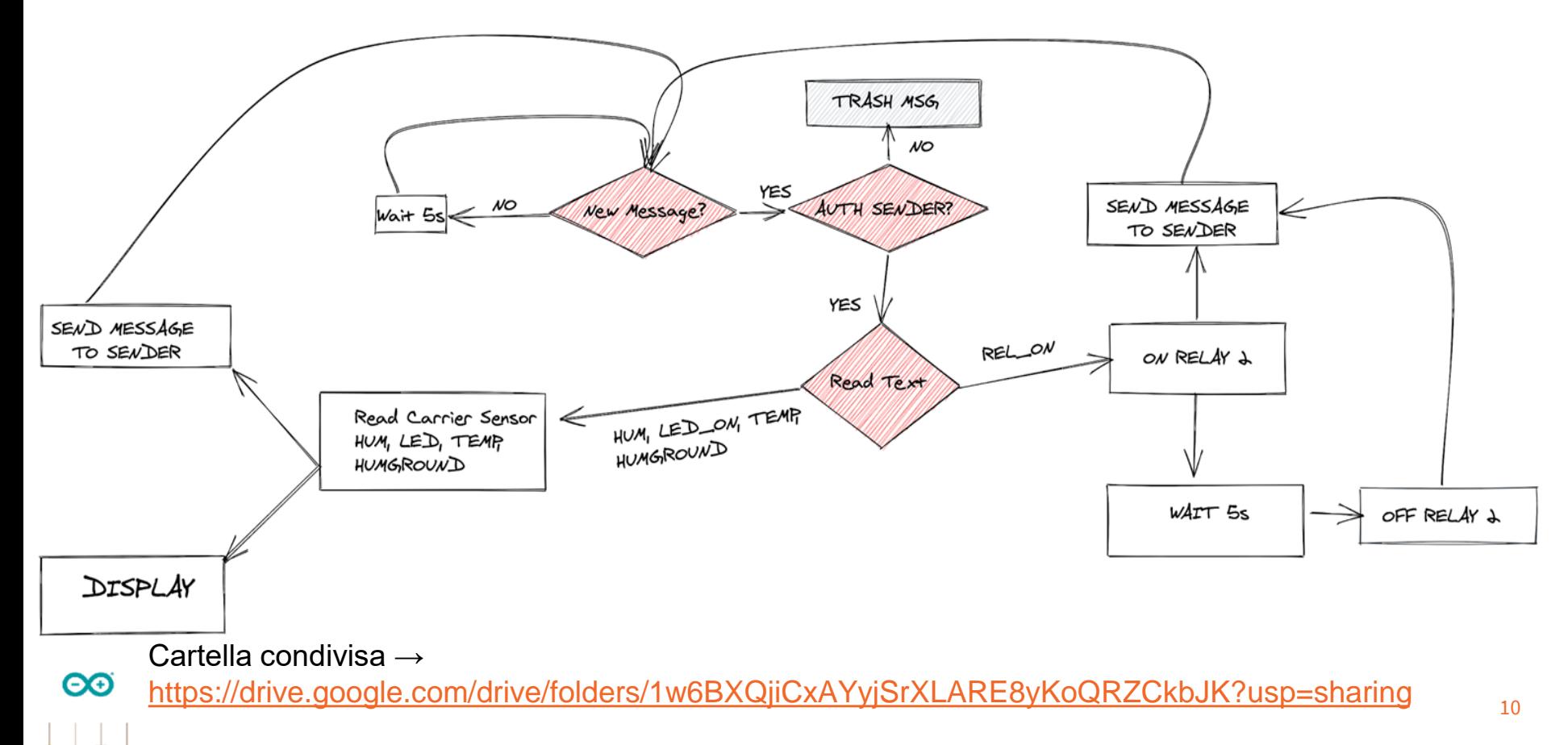

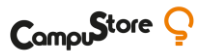

- 1. Colleghiamoci al WebEditor di Arduino
- 2. Creiamo un nuovo Sketch
- **3. Importiamo lo sketch presente nella cartella condivisa sotto linkata (MKR1010Bot\_V1\_08\_Piersoft\_C ampustore.zip)**

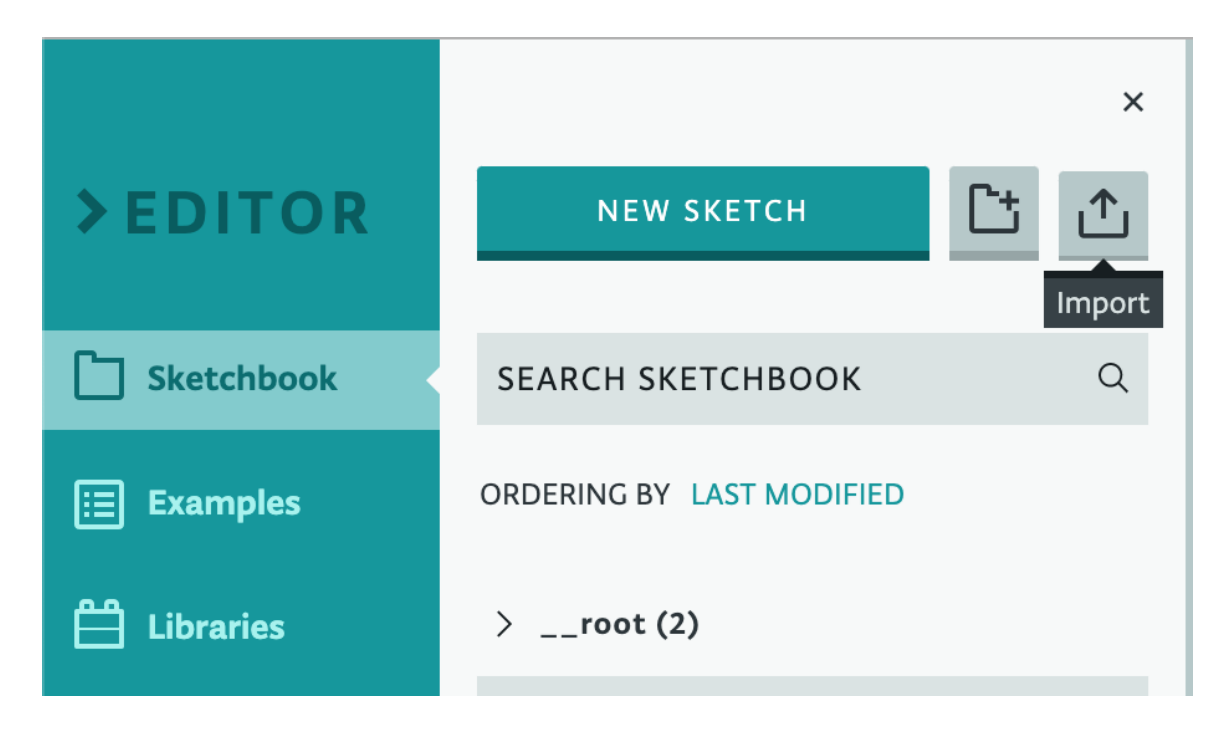

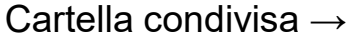

 $\bf{O}$ 

- **1. Compliamo la scheda "Secret" con i dati del WiFi della nostra connessione e con i dati del Bot che abbiamo creato (nome, username e TOKEN)**
- **2. Inseriamo il nostro userid Telegram. (Per trovarlo cercare @userinfobot e lanciarlo )**

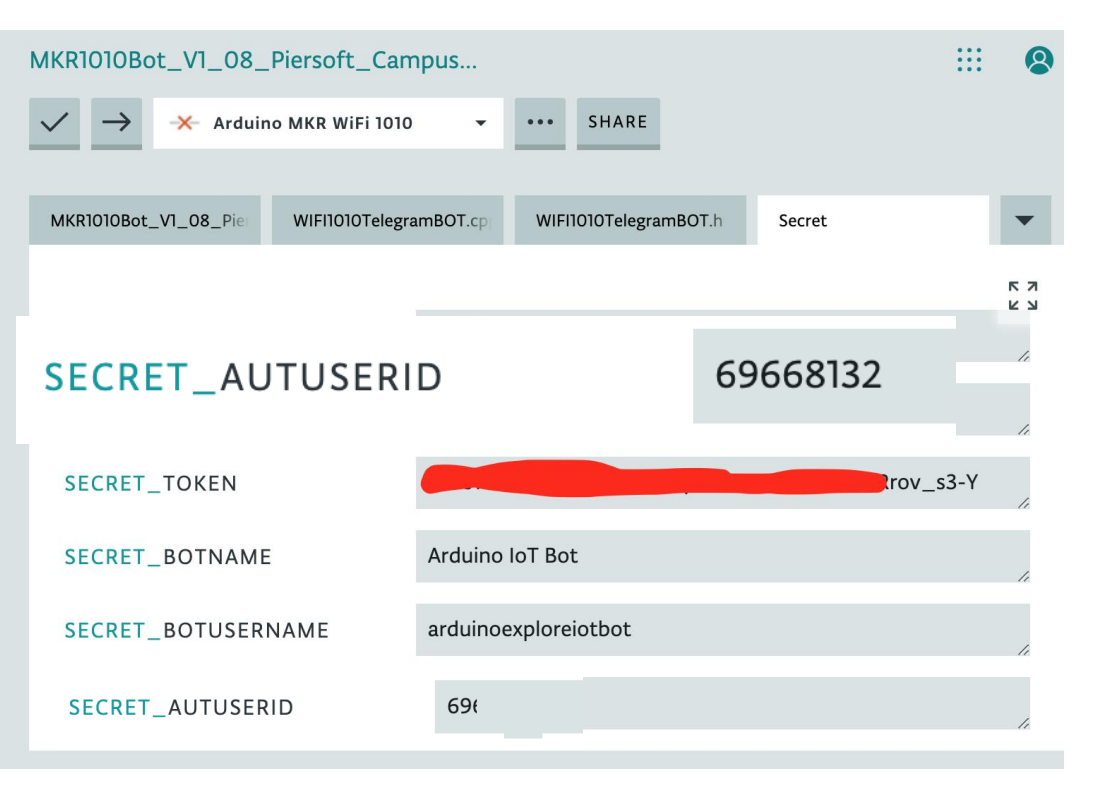

Cartella condivisa →

 $\bf{O}$ 

<https://drive.google.com/drive/folders/1w6BXQjiCxAYyjSrXLARE8yKoQRZCkbJK?usp=sharing>

- **1. Sono presenti delle librerie ottimizzate per l'Arduino MKR1010 in modo da usare comandi semplificati**
- **2. Non dobbiamo cambiare nient'altro nello Sketch.**

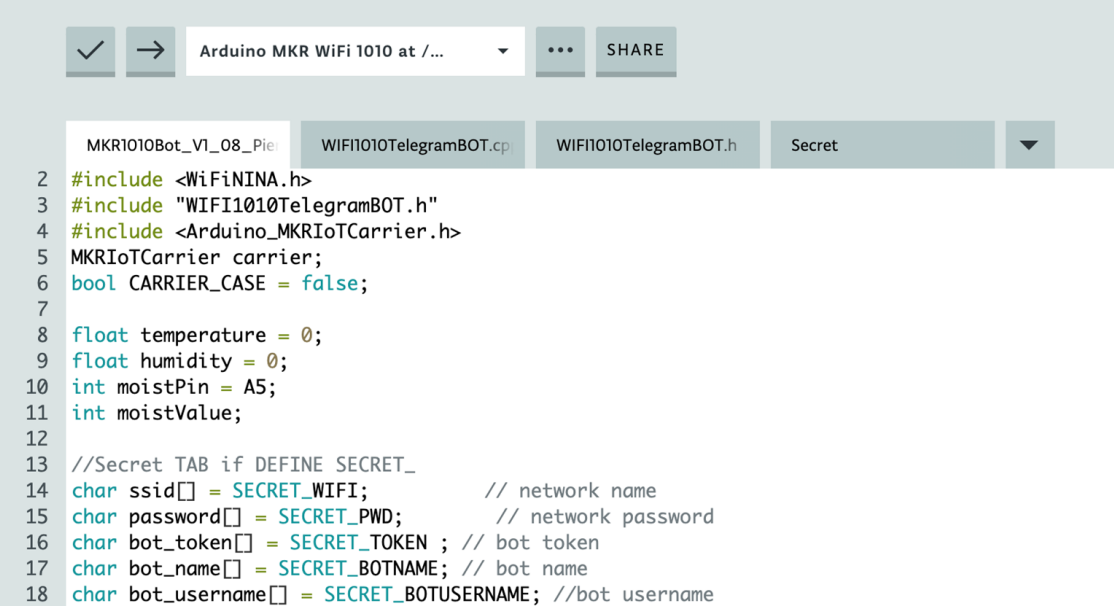

 $\Theta$ <https://drive.google.com/drive/folders/1w6BXQjiCxAYyjSrXLARE8yKoQRZCkbJK?usp=sharing>

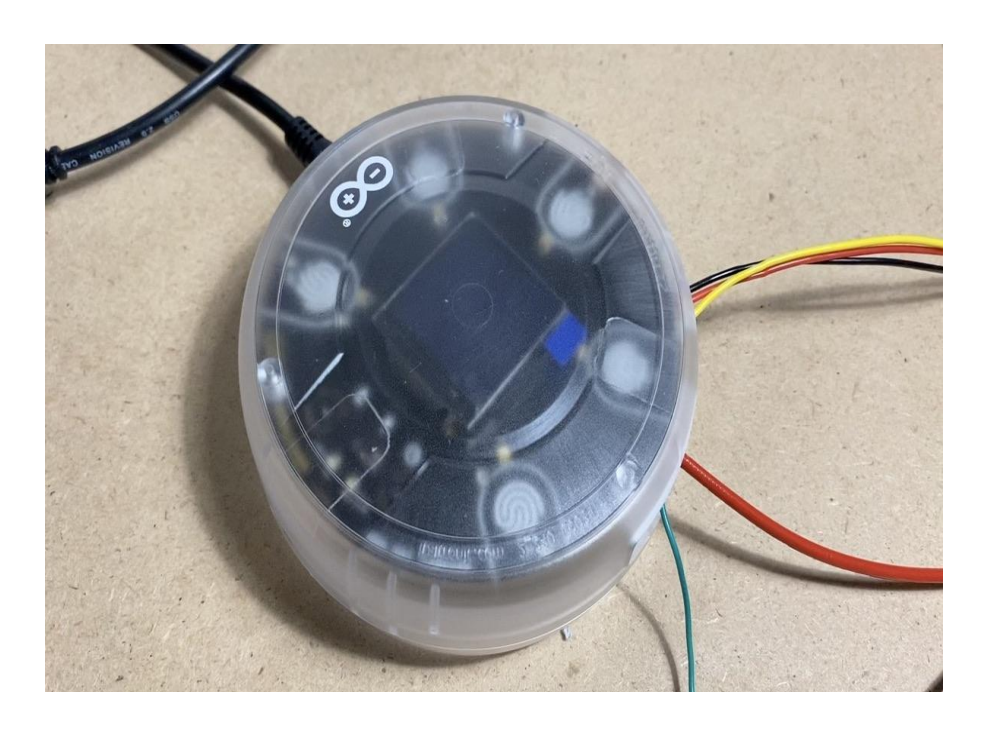

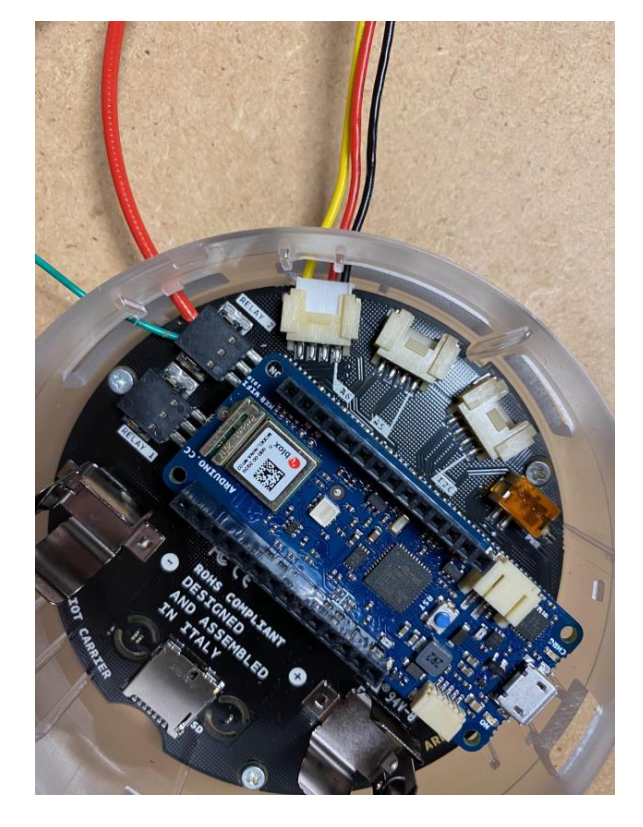

Cartella condivisa →

 $\infty$ 

<https://drive.google.com/drive/folders/1w6BXQjiCxAYyjSrXLARE8yKoQRZCkbJK?usp=sharing>

### **COLLEGAMENTO SENSORI:**

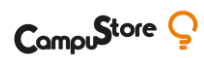

- 1) Usiamo il Relay2 colleghiamo i PIN per NO (primi due dal basso come da foto)
- 2) Colleghiamo il sensore di umidità del terreno alla prima porta in alto a sinistra come da foto
- 3) Colleghiamo una Pompa da 12/24V con un alimentatore. Il cavo positivo entra ed esce dl Relay2

 $\infty$ 

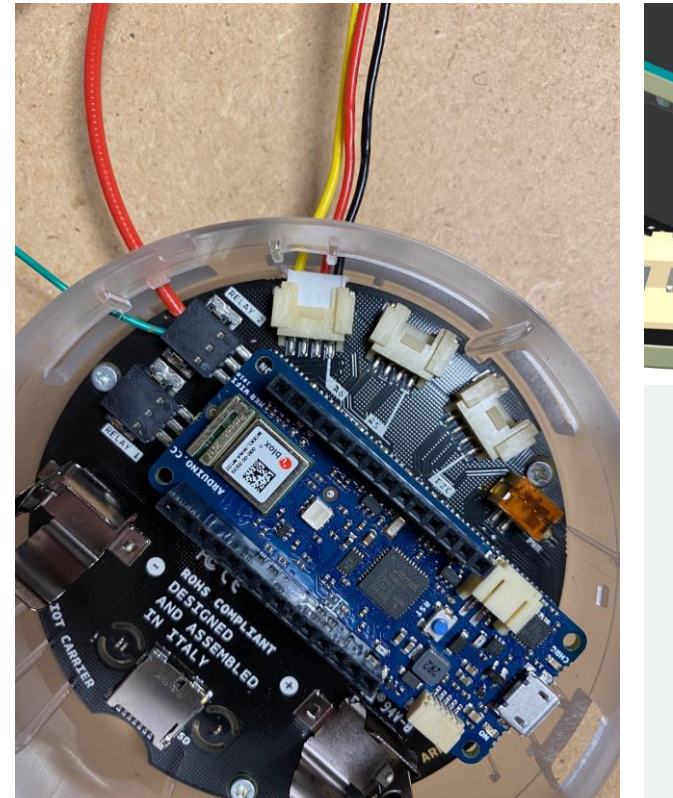

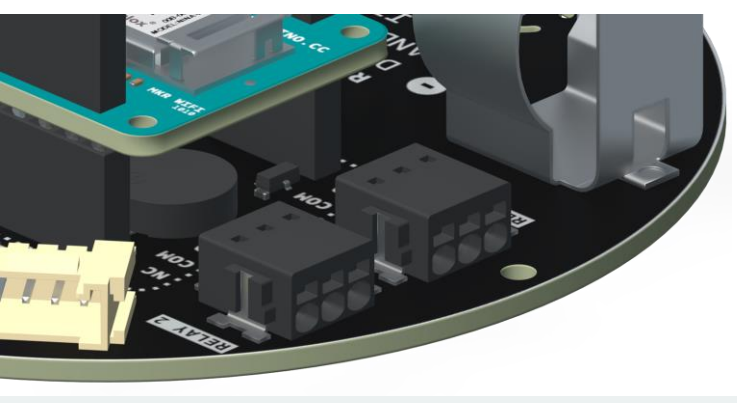

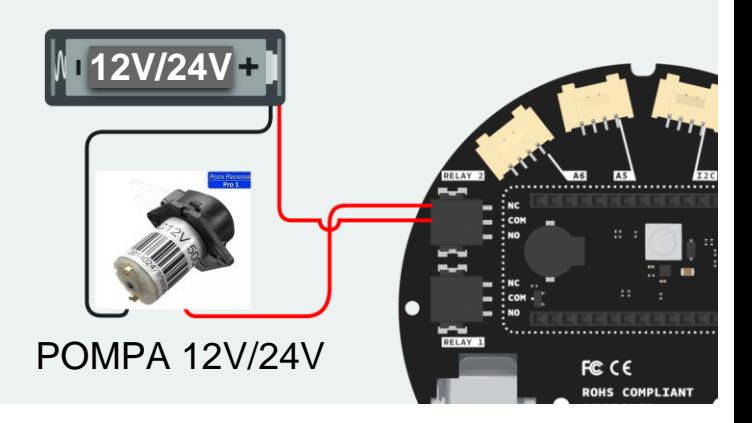

#### Cartella condivisa →

- **1. Grazie al Carrier, la lettura della Temperatura, Umidità e del sensore umidità del terreno sono semplificati al massimo**
- **2. Usiamo la funzione "map" per trasformare i valori grezzi in ingresso del sensore umidità del terreno (rawMoistValue) in valori da 0 a 100 simulando un'umidità relativa percentuale attraverso la variabile "moistValue"**

```
void loop() {
  // read the sensor values
  temperature = carrier.Fnv.readTemperature();humidity = carrier.Fnv.readHumidity():int rawMoistValue = analogRead(moistPin);
  moistValue = map(rawMojstValue, 0, 1023, 100, 0);
```

```
// print each of the sensor values
Serial.print("Temperature = ");
Serial.print(temperature);
Serial.println(" °C");
```

```
Serial.print("Humidity = ");
Serial.print(humidity);
Serial.println(" %");
```

```
Serial print("Humidity Ground = ");
Serial.print(moistValue);
Serial.println(" %");
```
#### Cartella condivisa →

 $\boldsymbol{\Theta}$ 

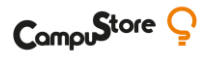

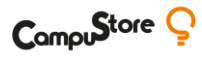

**1. Nella funzione loop controlliamo se c'è qualche comando inserito nella Chat di Telegram. Se dovesse esserci un messaggio richiameremo la funzione Bot\_EchoMessages() per processarli**

```
if (bot.aetUpdates(bot.messaae[0] [1]) == true) {
 //Telegram is responding!
  Serial.println("Bot connected!");
  Bot_EchoMessages();
                                       // reply to message(s) with Echo
\} else \{//Telegram is NOT responding!
  Serial.println("Bot not connected...");
 //Serial.println("Bot not connected, restarting the Bot...");
                             // processor software reset, just in case...
 //NVIC_SystemReset();
delay(500);
```
ΘO

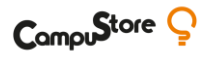

216 v void printDisplay(String text, uint16\_t textcolor, uint16\_t backgroundcolor) { 217 //configuring display, setting background color, text size and text color carrier.display.fillScreen(backgroundcolor); //black background 218 219 carrier.display.setTextColor(textcolor); //white text 220 carrier.display.setTextSize(2); //medium sized text 221 carrier.display.setCursor(20, 110); //sets position for printing  $(x \text{ and } y)$ 222 carrier.display.print(text); 223 // ST77XX\_BLACK, ST77XX\_WHITE, ST77XX\_RED, ST77XX\_GREEN 224 | } 225

Cartella condivisa →

 $\bf{O}$ 

```
void Bot_EchoMessages() {
    for (int i = 1; i < bot.message[0][0].toInt() + 1; i++) {
                                               IL BOT RISPONDE SOLO ALLO USERIO AUTORIZZATO
if (bot.message[i][4] == AutUserID) {
       // Serial.println(bot.message[i][5]);
        Sender = bot.message[i][4]; IL BOT RISPONDE SOLO ALL'UTENTE CHE HA SCRITTO
        // Serial.println(bot.message[i][4]);
        //save the user message
        String userMsg = bot.message[i][5]; LEGGO IL TESTO SCRITTO DALL'UTENTE NEL BOT
        userMsg.toLowerCase(); PER NORMALIZZAZIONE TRASFORMO IL TESTO IN MINUSCOLO
        String userName = bot.message[i][2];
        // Serial.println(bot.message[i][2]);
        //check the user's command and take actions
        if (userMsg == "temp") { SE L'UTENTE HA SCRITTO TEMP ALLORA \rightarrow//do something for this command
          printDisplay("Temp:"+String(temperature)+" C", ST77XX_RED, ST77XX_BLACK );
          bot.sendMessage(Sender, String(temperature)+" C", "");
```
 $\boldsymbol{\Theta}$ <https://drive.google.com/drive/folders/1w6BXQjiCxAYyjSrXLARE8yKoQRZCkbJK?usp=sharing>

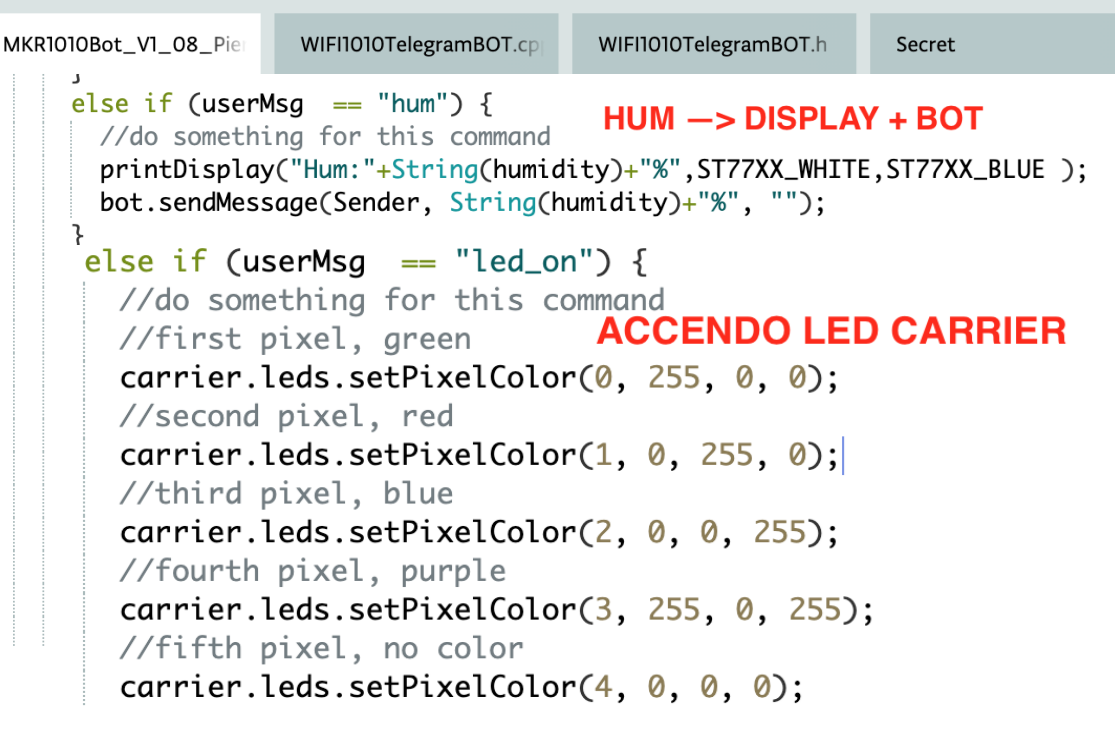

//update the pixels **MANDO MSG AL BOT**  $carrier.$  leds. show(); bot.sendMessage(Sender, "Comando eseguito!", "");

Cartella condivisa →

 $\infty$ 

<https://drive.google.com/drive/folders/1w6BXQjiCxAYyjSrXLARE8yKoQRZCkbJK?usp=sharing>

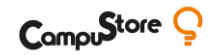

```
else if (userMsq == "rel_on") {
 //do something for this command
  carrier.Relay2.open(); ECCITO IL RELE'
  bot.sendMessage(Sender, "Attivato il relè", "");
  delay(5000); // dopo 5 secondi spengo se devo innaffiare piantina :)
                                  ATTENDO 5 SECONDI PRIMA DI SPEGNERLO
  carrier.Relay2.close();
 bot.sendMessage(Sender, "Disattivato il relè", "");
```
Cartella condivisa →

ΘΘ

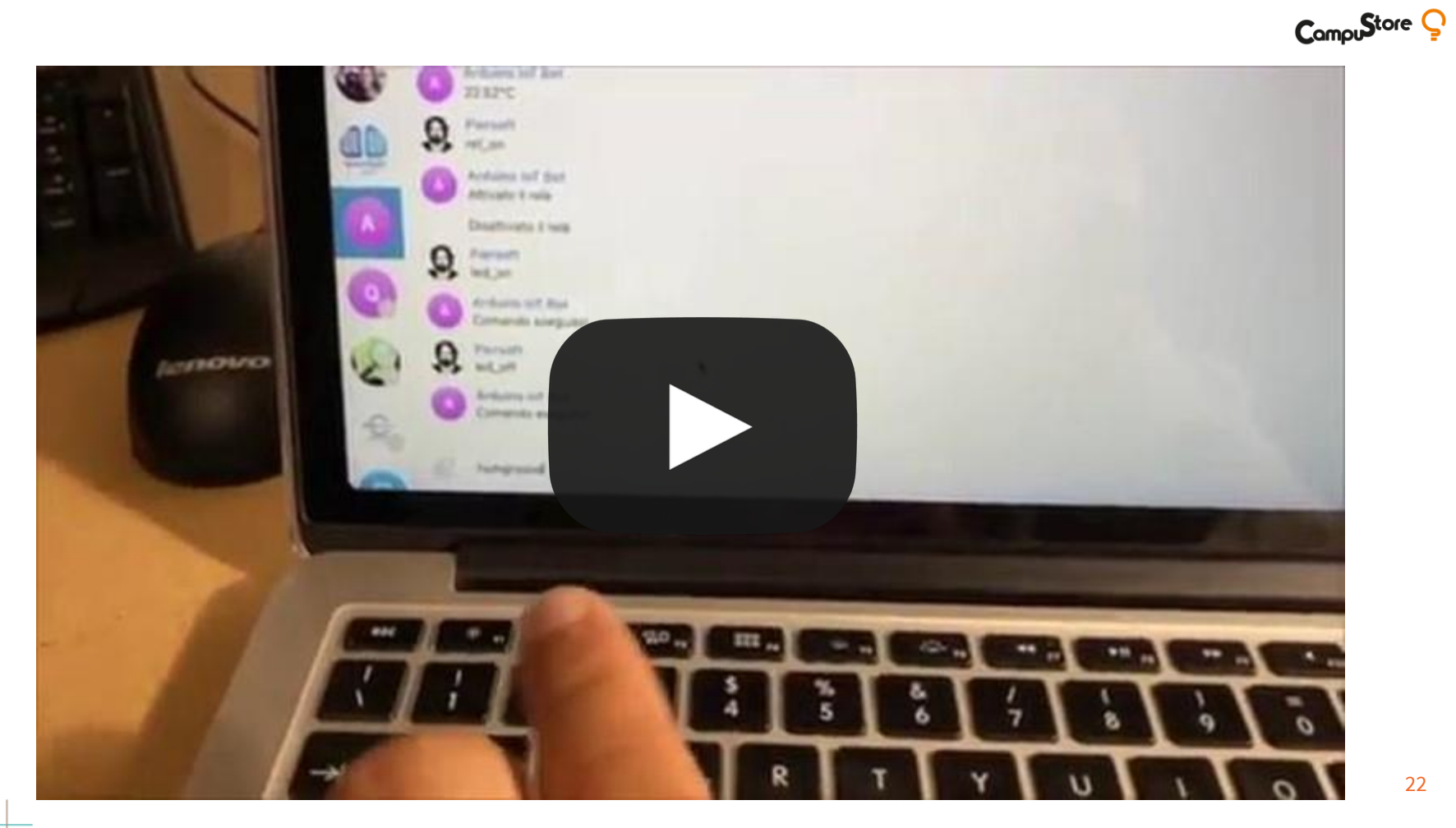

 $\bullet$ 

#### **CONCLUSIONI**

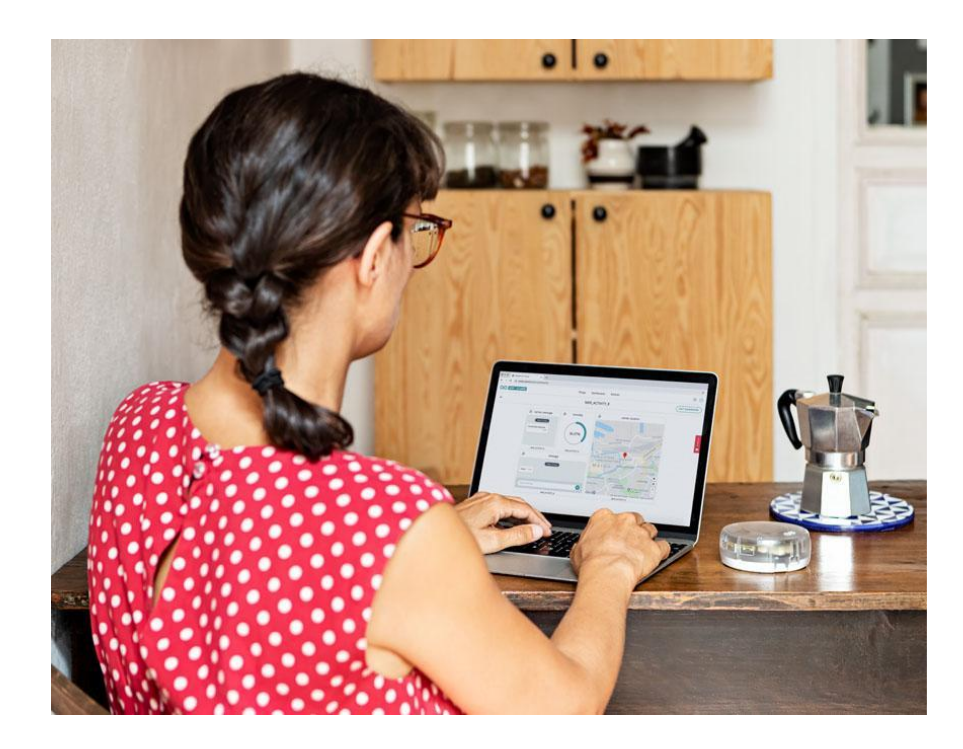

Ora possiamo inviare comandi (ma solo noi!!) al nostro Arduino IOT Kit dovunque siamo nel mondo.

I comandi utilizzabili sono:

**/start, led\_on, led\_off, rel\_on, rel\_off, led\_status, rel\_status, temp, hum, humground**

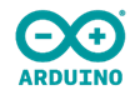

**Mai memorizzare quello che puoi comodamente trovare in un libro. Albert Einstein (1879-1955)**

**ARDUINO EXPLORE IoT KIT SPERIMENTAZIONE DIDATTICA**

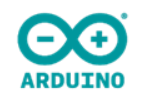

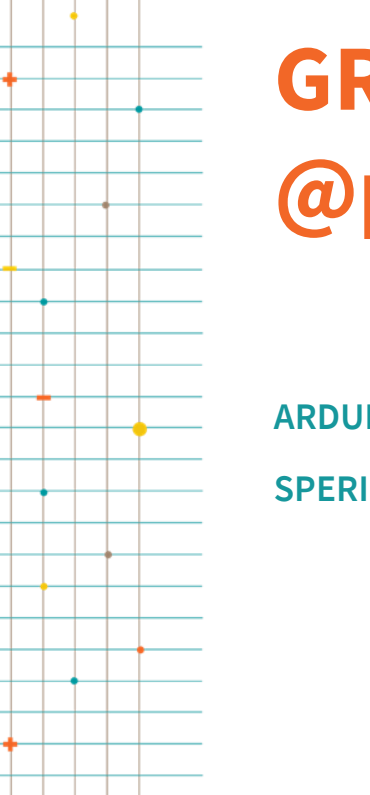

# **GRAZIE MILLE! @piersoft**

**ARDUINO EXPLORE IoT KIT SPERIMENTAZIONE DIDATTICA**